# **Configuração de CFOP (CCESN020)**

Esta documentação é válida para todas as versões do Consistem ERP.

## **Pré-Requisitos**

[Cadastro de Parâmetros \(CCESN015\)](https://centraldeajuda.consistem.com.br/pages/viewpage.action?pageId=86969136)

#### **Acesso**

Módulo: Entradas - Estoques

Grupo: Cadastros de Notas Fiscais de Entrada

[Cadastro de Parâmetros \(CCESN015\)](https://centraldeajuda.consistem.com.br/pages/viewpage.action?pageId=86969136)

Botão **CFOP**

### **Visão Geral**

Este programa é utilizado para informar as variantes nas integrações do parâmetro por CFOP (Código Fiscal de Operações e Prestações).

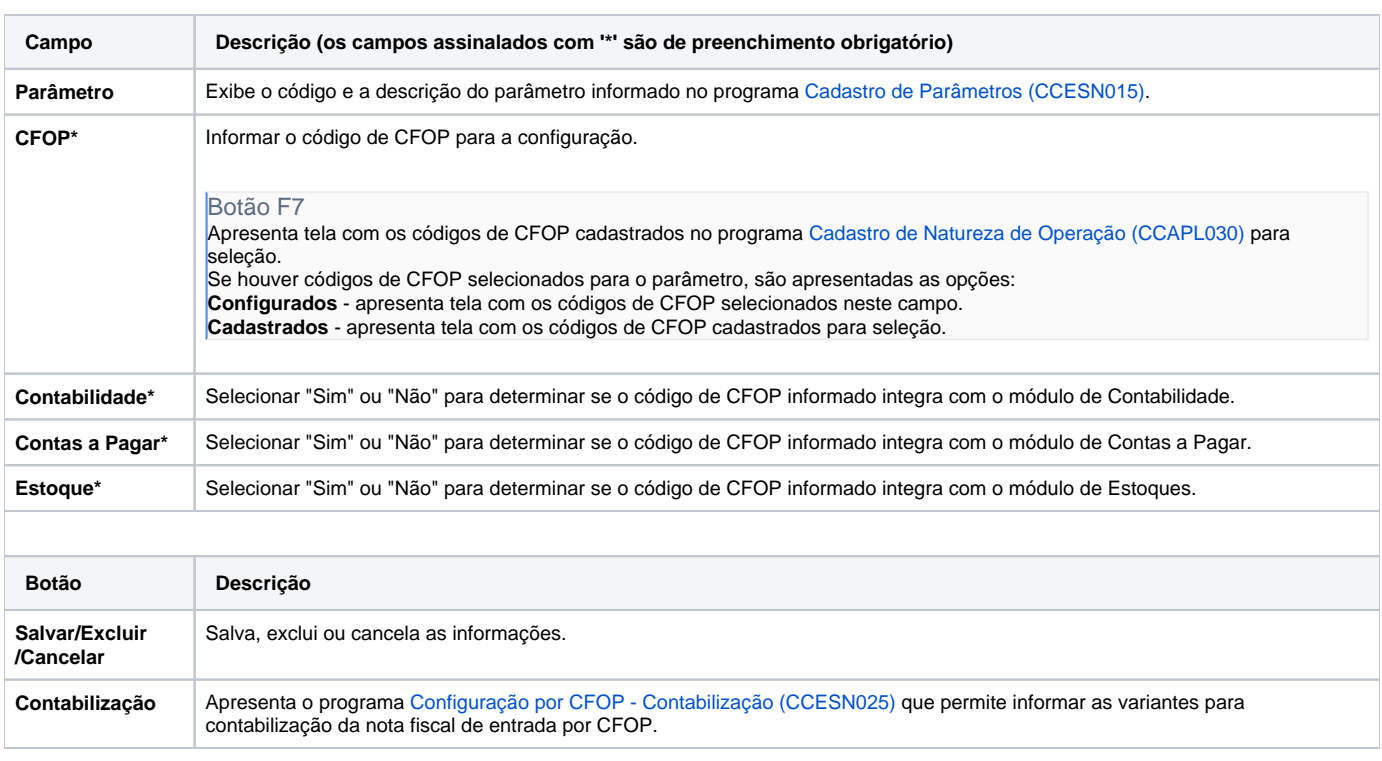

#### Atenção

As descrições das principais funcionalidades do sistema estão disponíveis na documentação do [Consistem ERP Componentes.](http://centraldeajuda.consistem.com.br/pages/viewpage.action?pageId=56295436) A utilização incorreta deste programa pode ocasionar problemas no funcionamento do sistema e nas integrações entre módulos. Sim Não